# Automating Infrastructure Documentation With Microsoft Visio

David CuthbertsonSquare Mile Systems / AssetGen

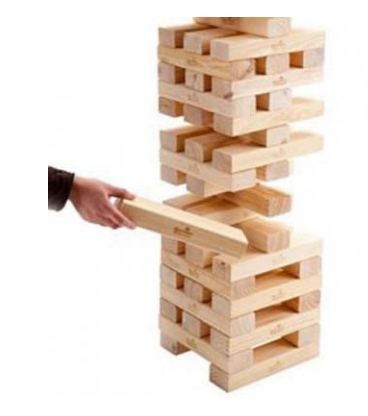

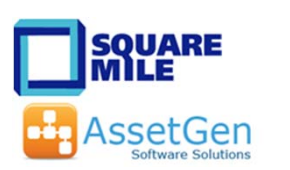

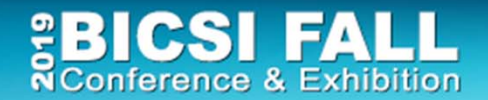

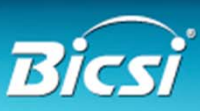

### A Few Questions

- Anyone here attended the workshops in 2014, 2016 or 2018?
- Which is easier and faster to complete?
	- a. Updating a Visio drawing with changes
	- b. Re-drawing into Visio a drawing sent in Cad/PDF/JPEG/BMP
- What has to happen to have 6500 racks drawn with consistent format and detail by different engineers?

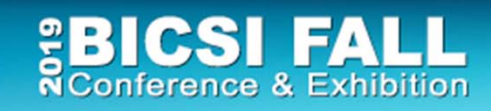

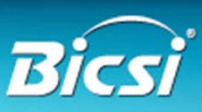

# This Workshop Will Show

•What can be reduced with Visio

workload - skills dependent

- cost \$26 or \$20,000 time - 16 minutes or 25 days
- •How to improve diagram quality and accuracy
- All of which you can do later today yourself!!

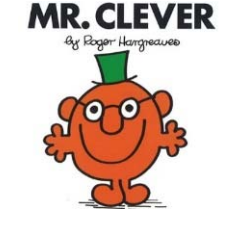

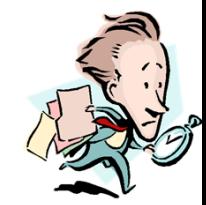

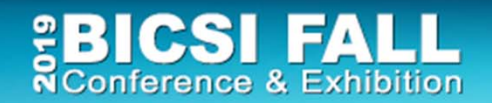

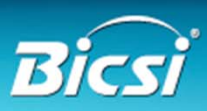

# Visio Automation Agenda

- 1. Understand Visio out of the box
- 2. Diagramming techniques
	- Making it simpler for all
- 3. Linking Visio to data sources
	- Reduce cut/paste, diagram refresh, consistency
- 4. Automation for larger infrastructures
	- Automated creation and updating

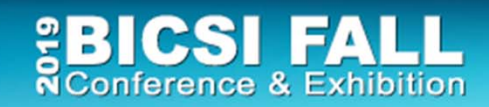

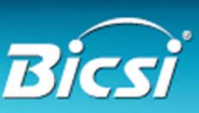

#### Diagrams Are Very Useful!

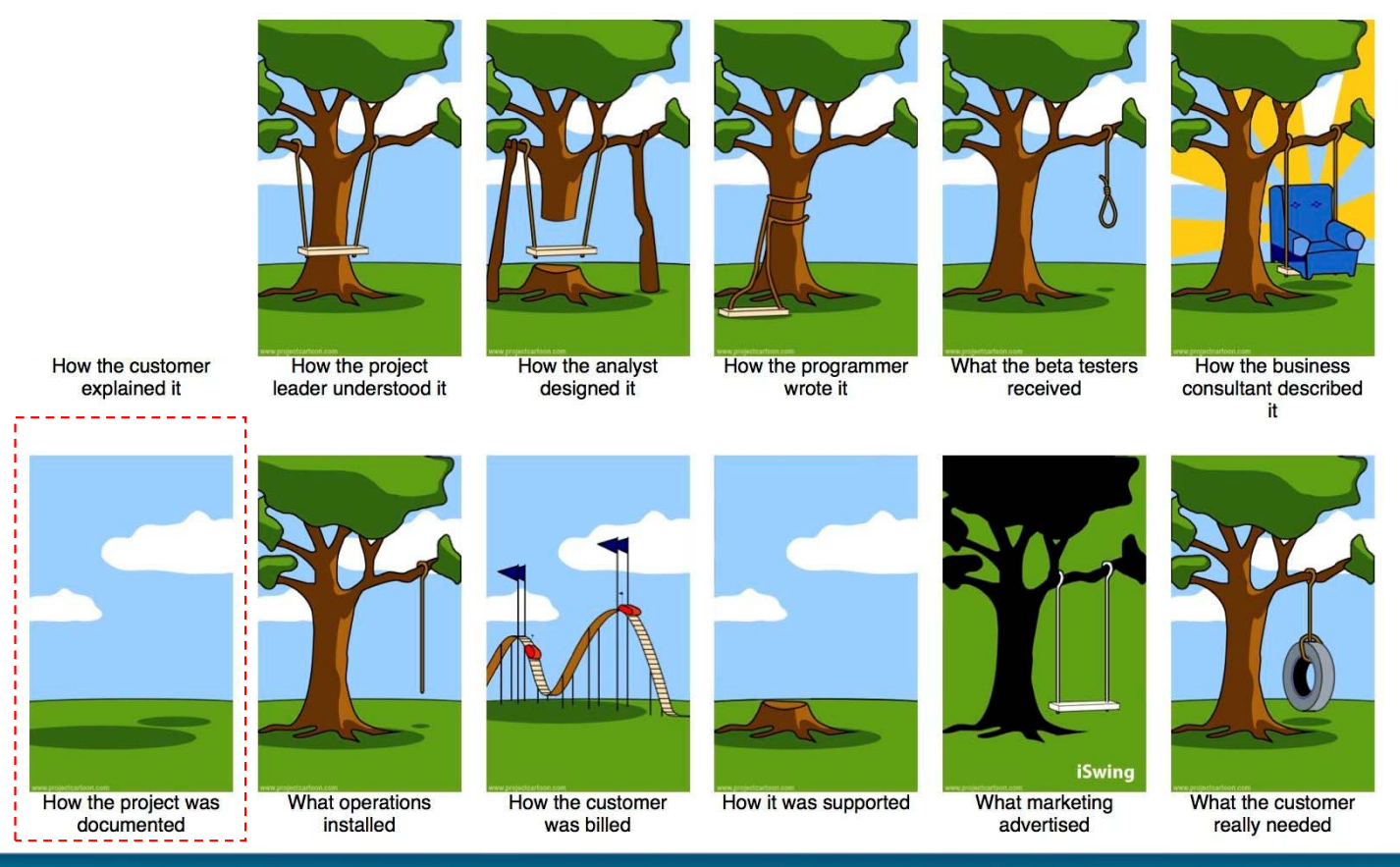

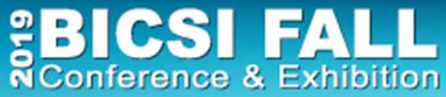

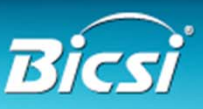

#### If A Picture Paints a Thousand Words

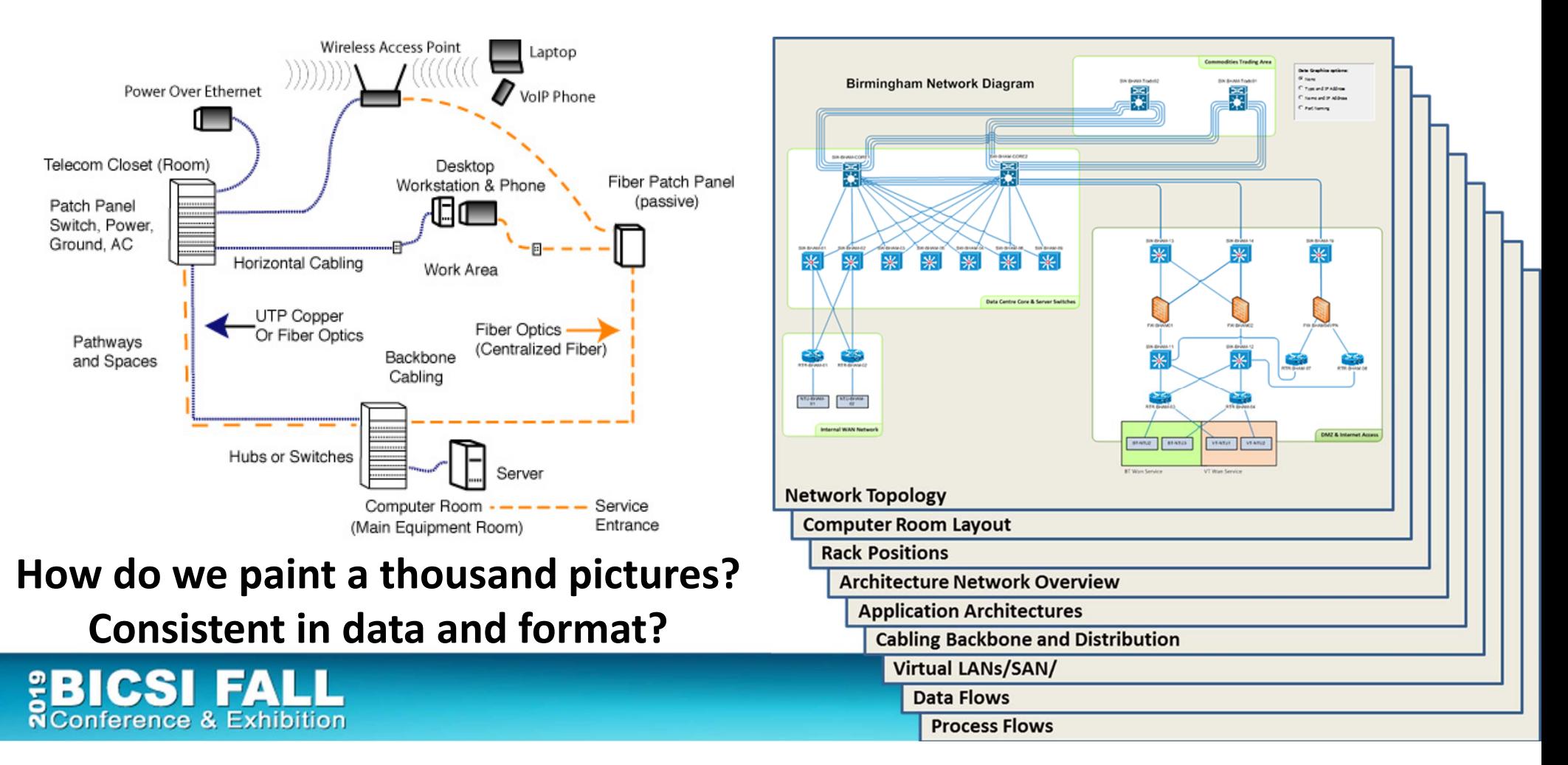

# Understanding IT Dependencies Isn't Easy

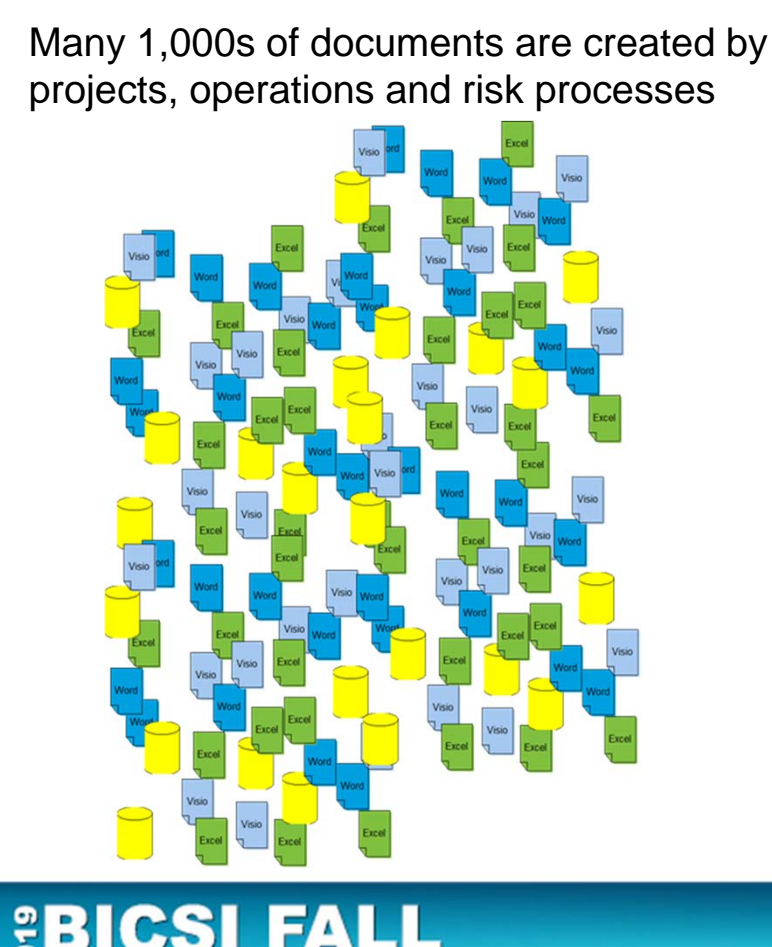

**NConference & Exhibition** 

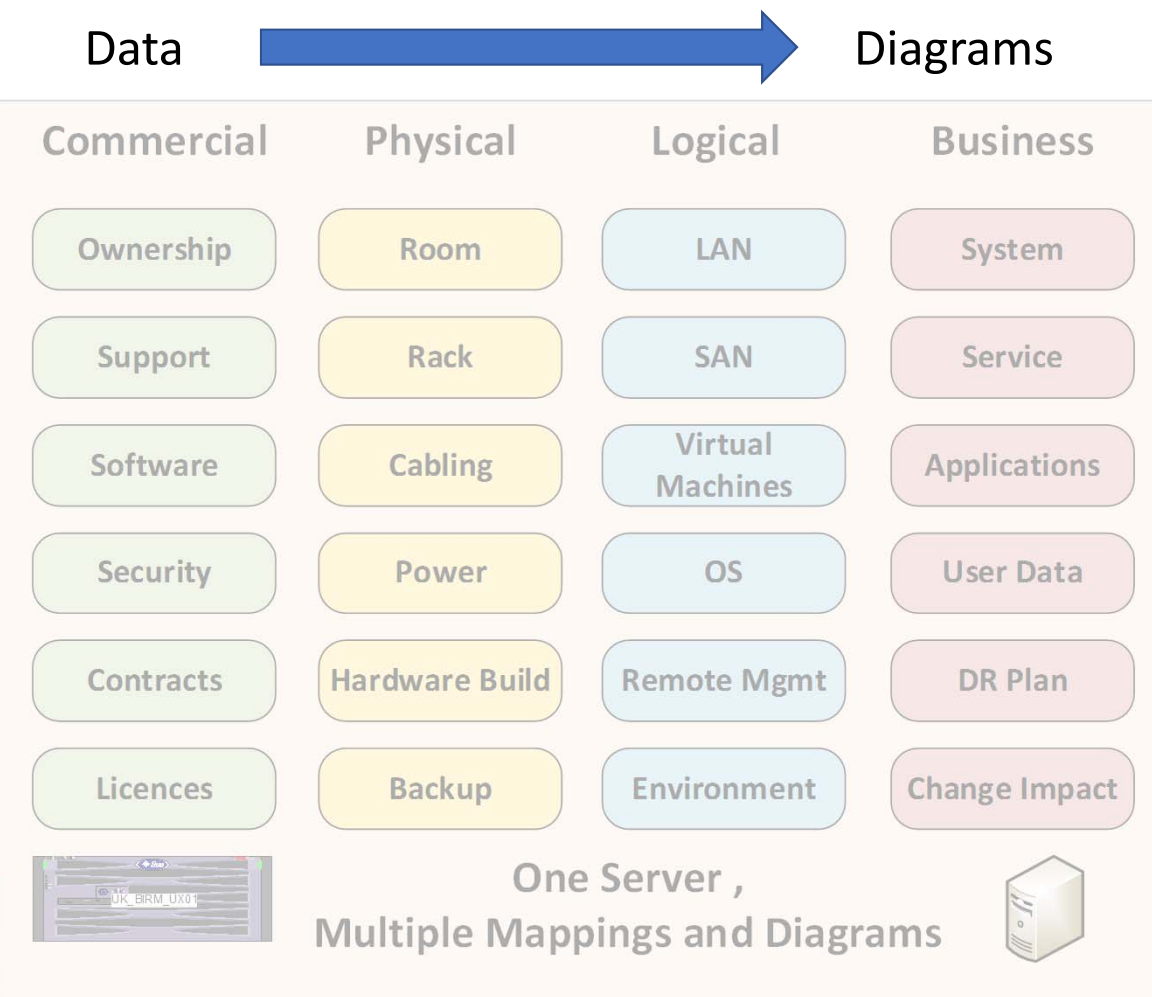

## Dependencies & Diagrams

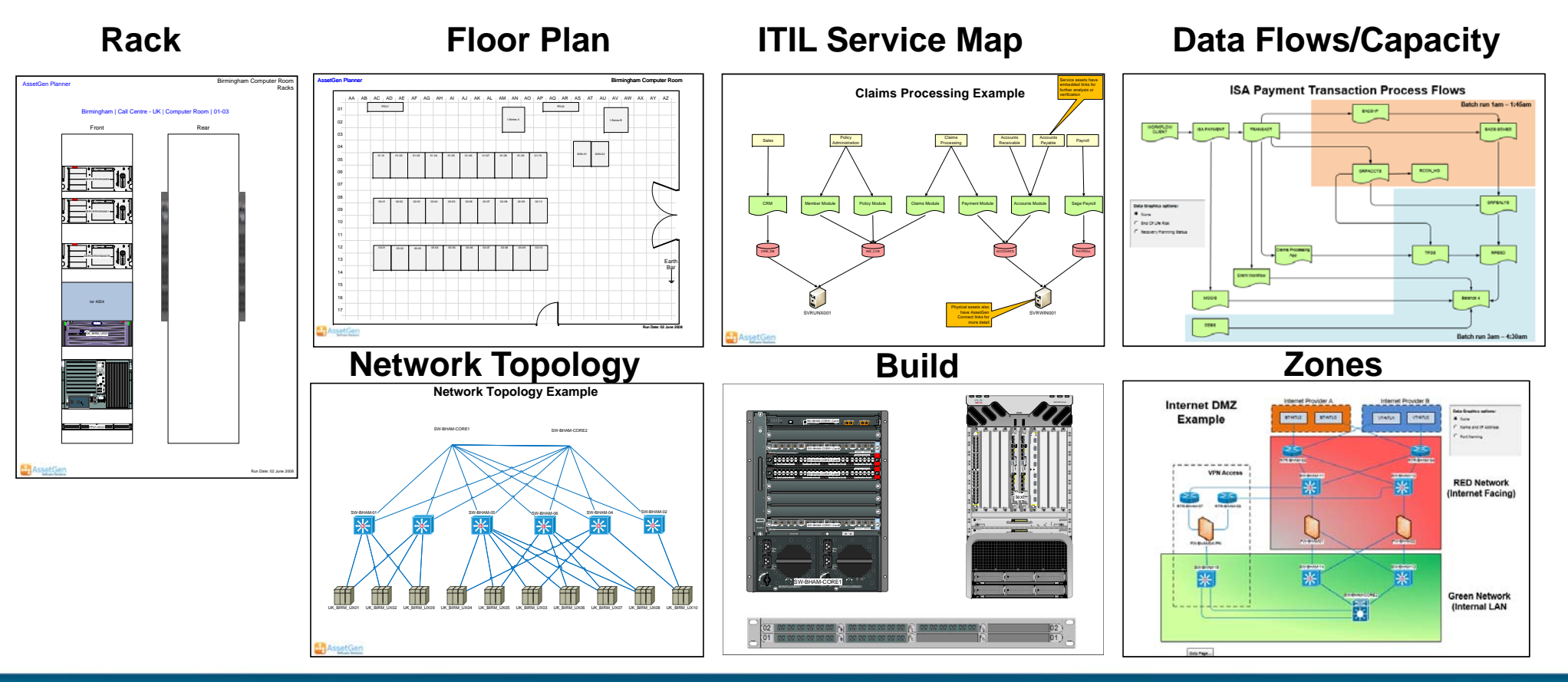

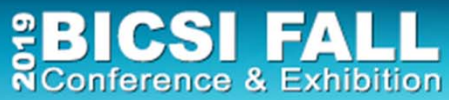

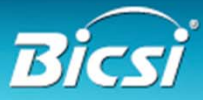

## Diagrams Also Cover Processes/Timelines

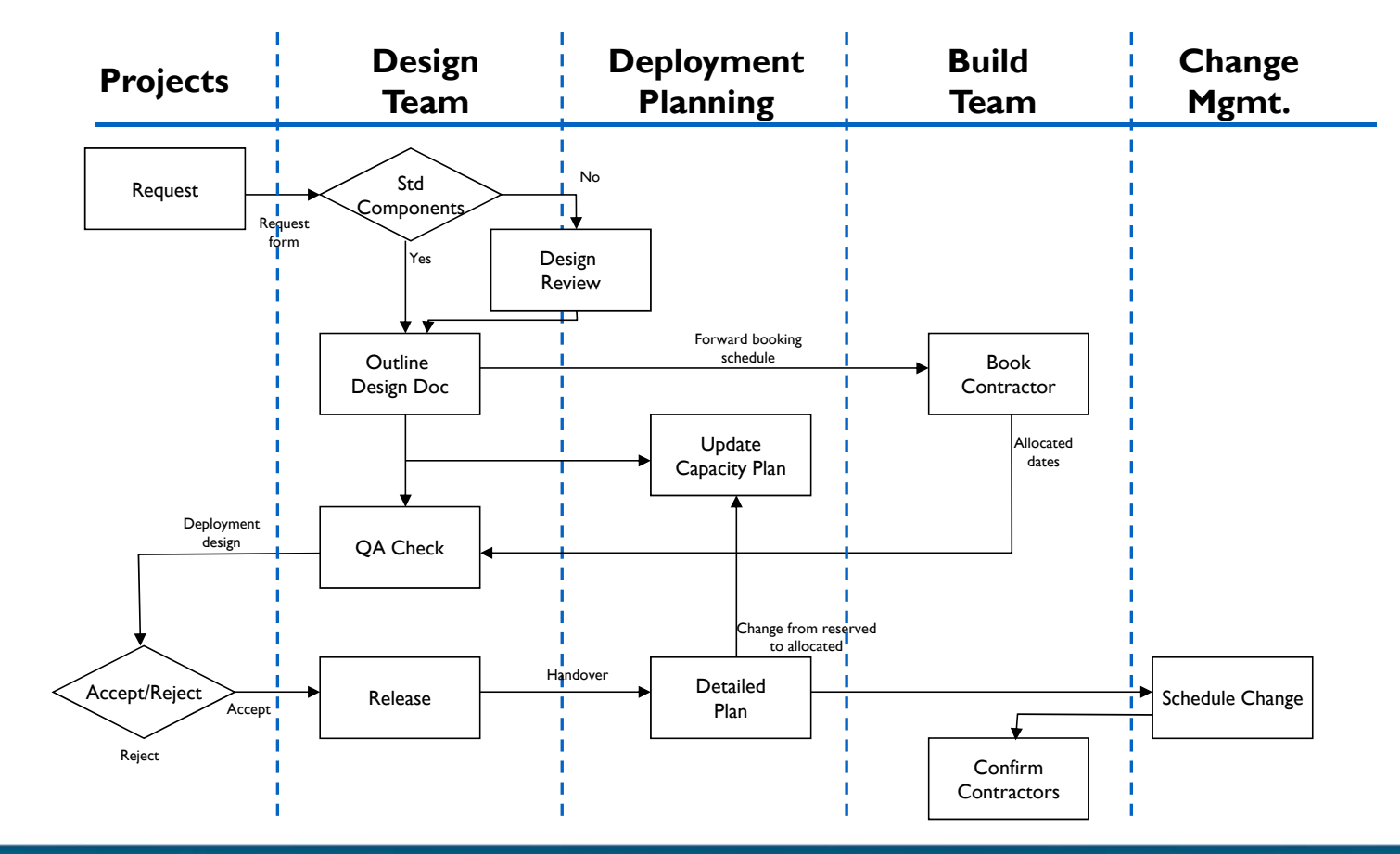

**BICSI FALL**<br>RConference & Exhibition

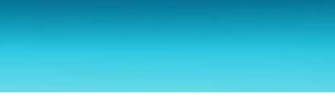

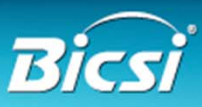

#### Information Gaps Cause Pain – Cost, time, quality

- 1. Buy things you don't need
- 2. Don't buy things you do need
- 3. Reverse engineer with every project
- 4. Fault resolution takes longer
- 5. Problems escalate with distractions
- 6. Unnecessary site surveys
- 7. Project timescales are not predictable
- 8. Repeated "one off" audits
- 9. Overload key individuals
- 10. Less confidence in security controls
- 11. Inability to optimise team processes
- 12. Unplanned change disruption
- 13. Duplicate what can't be found

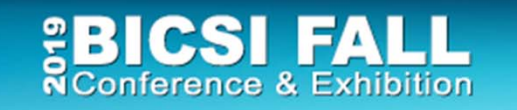

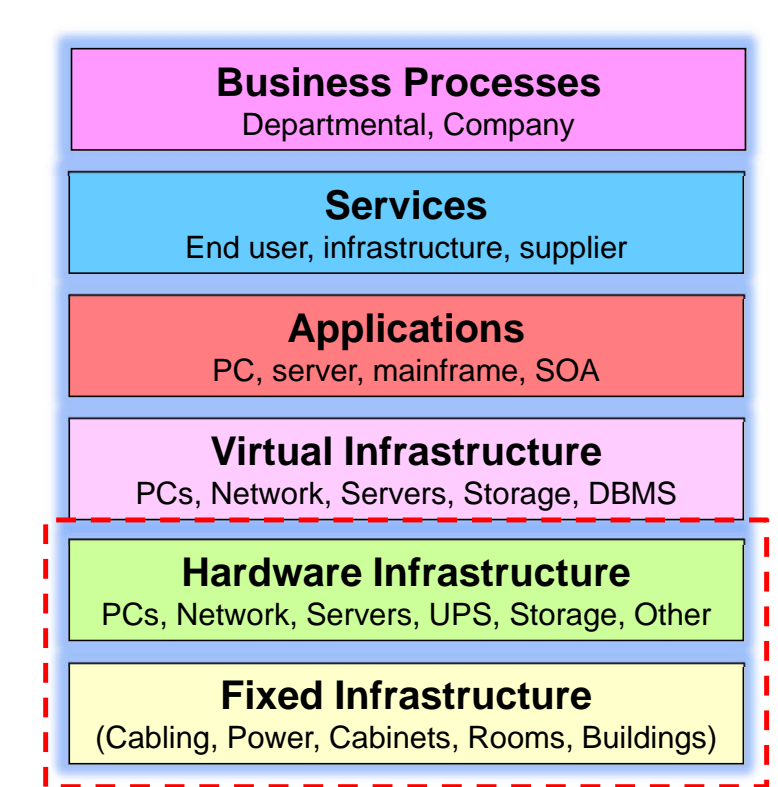

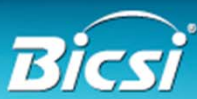

# 1. Visio Basics

#### • Visio history

- 1992 First released, 2000 acquired by Microsoft
- Last non-MS versions had auto-discovery, equipment templates all removed with Visio 2003Microsoft Office

#### • Versions

- Visio 2019 Standard
- Visio 2019 Professional
- Visio Pro For Office 365
- 11• Visio Viewer (runs in IE browser, outlook)
- Visio app for iOS
- Visio online Web based collaboration

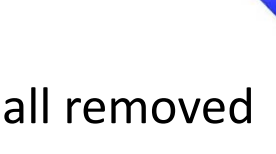

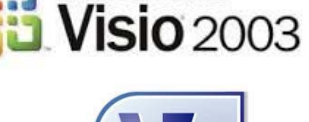

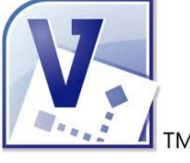

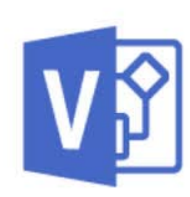

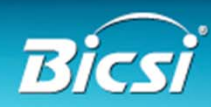

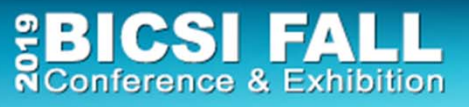

# Which Version - Standard or Professional?

- No thought required Go for Professional!
- Why?
	- More extensive selection of shapes
	- Data linking (look for data tab)
	- Data graphics saves typing and redrawing diagrams
	- Visio extras
- 12• An hour saved in a year makes it worth it!

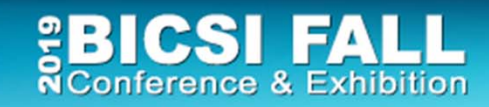

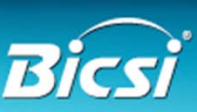

# Visio Resources And Help

- Microsoft web site
- Books
- LinkedIn group Visio Enthusiasts
- Equipment manufacturer web sites
	- Cisco, CommScope, Siemon
	- HP, Dell, IBM, others www.visiocafe.com www.shapesource.com
- 3rd Party stencils
	- netZoom, others
- Visioguy forum www.visguy.com

erence & Exhibition

www.altimatech.com

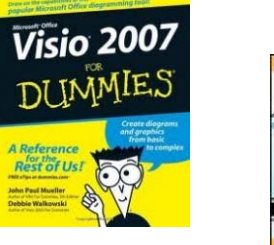

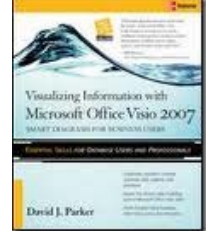

**BY Microsoft** 

Step

Microsoft **Visio 2016** 

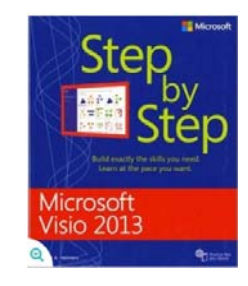

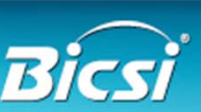

# Templates, Stencils, Shapes

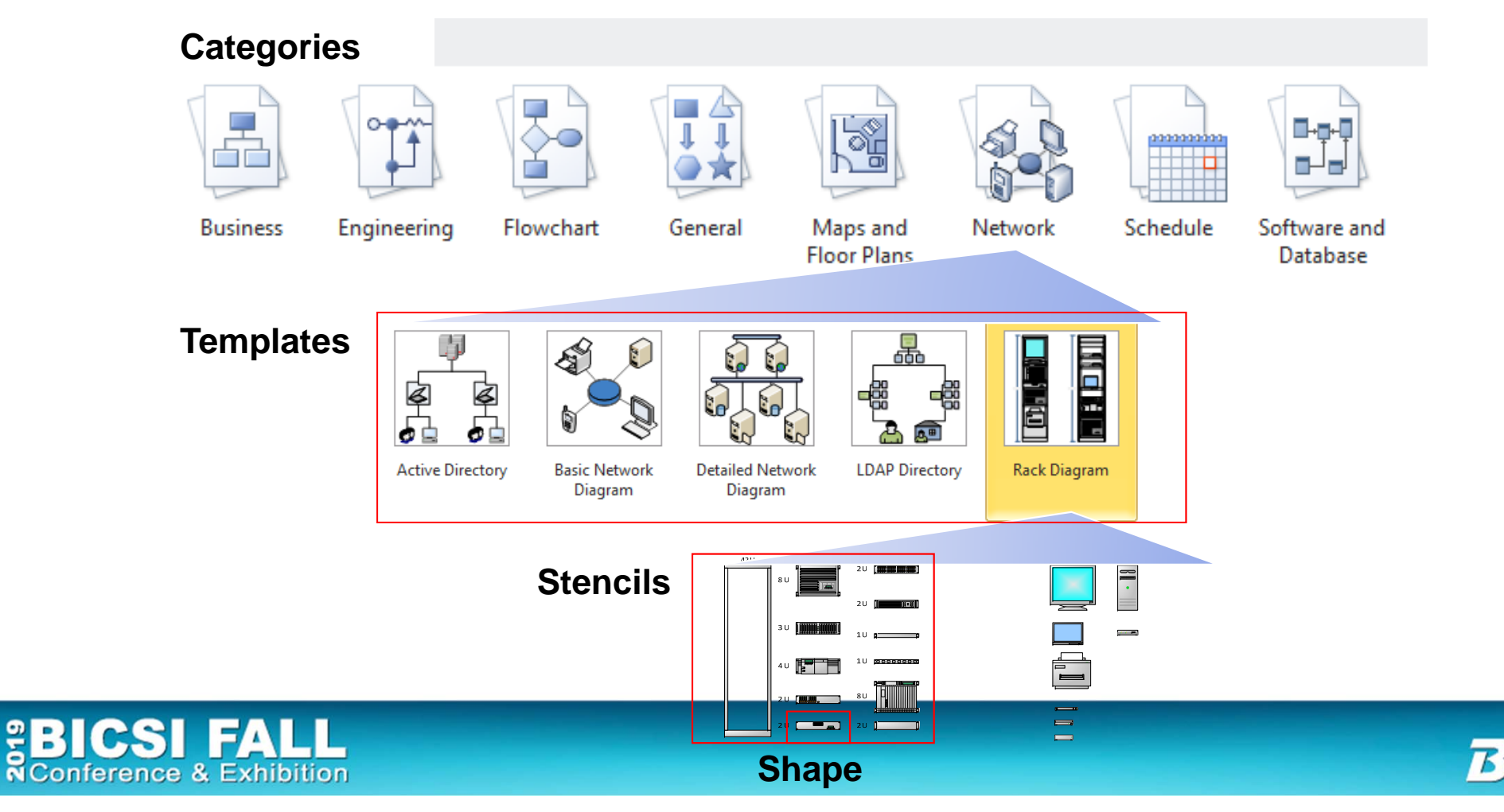

# Visio Concepts and terms

- Template
- Stencil
- Shape
- Shape properties
- Connector
- Background
- Layer

ference & Exhibition

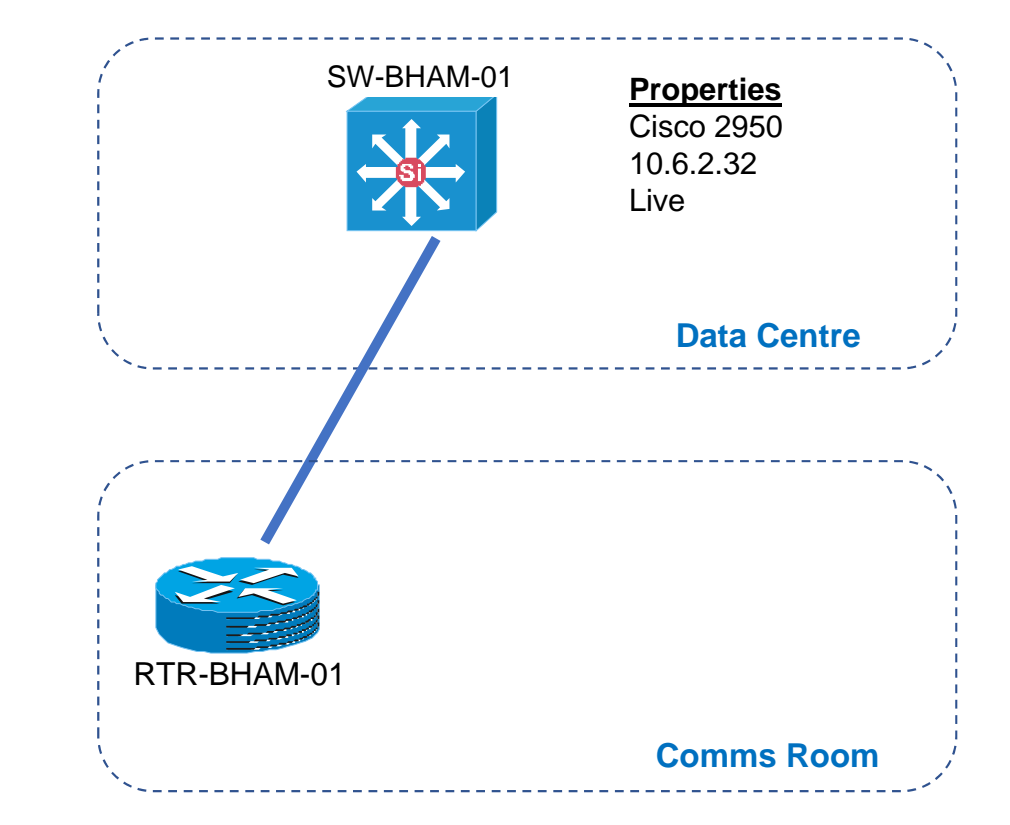

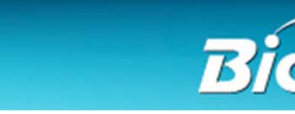

# Visio Basics -1

- •Creating new diagram from a template
- •Manipulating shapes on a page
- •Aligning and Distributing Shapes
- $\bullet$ Copy, Paste and Duplicate Shapes
- $\bullet$ Grouping and ungrouping shapes
- •Foreground and Background options
- •Zooming in and Out of the Page
- •Using the Drawing Toolbar to create basic shapes

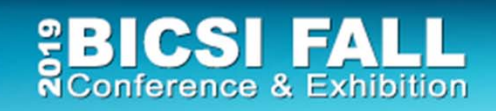

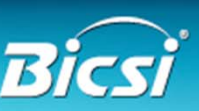

16

#### Visio Basics - 2

- Connectors
- Static and dynamic glue
- Adding, deleting and moving connector points
- Using different stencils
	- Stencil search
- Shape behaviour -1d, 2d, drill down
- Working with text
	- Object text
	- Freeform text
	- Text block tool

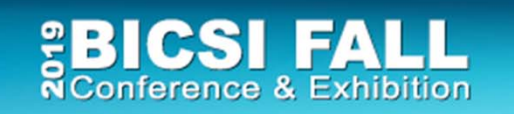

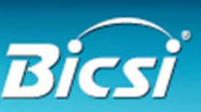

17

# Static glue

- Static glue is to a particular connection point
- The connection points used don't move even if the shapes are moved $\frac{1}{2}$   $\frac{1}{2}$   $\frac{1}{2}$   $\frac{1}{2}$   $\frac{1}{2}$   $\frac{1}{2}$

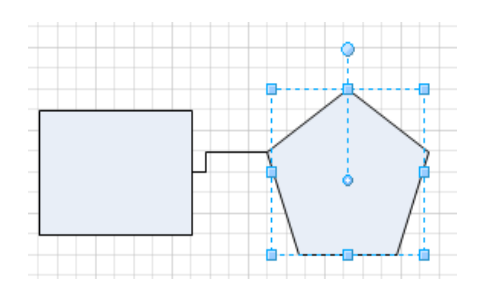

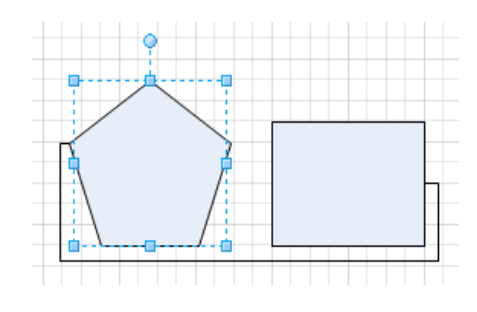

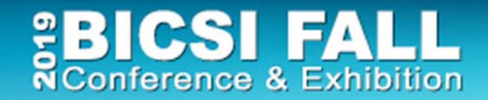

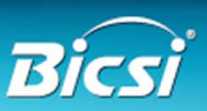

# Dynamic glue

- Drag connector onto shape and wait until shape is highlighted in red
- If you move the shapes relative to each other the connection moves appropriately

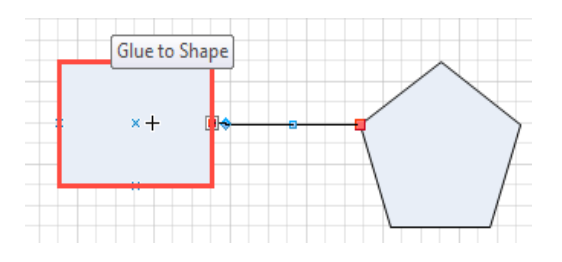

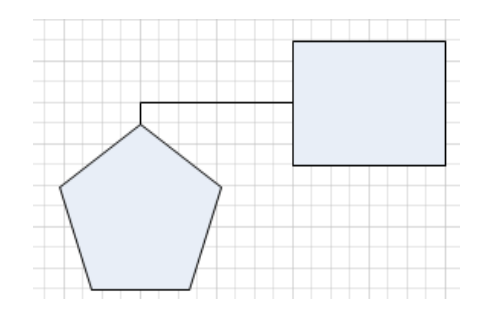

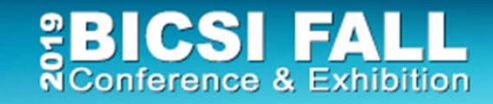

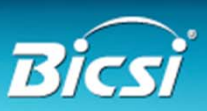

# Using Different Stencils (and searching)

- Use Shapes tab
- Select via menus
- Use Search options
- External stencil sets
	- Suppliers, 3<sup>rd</sup> party

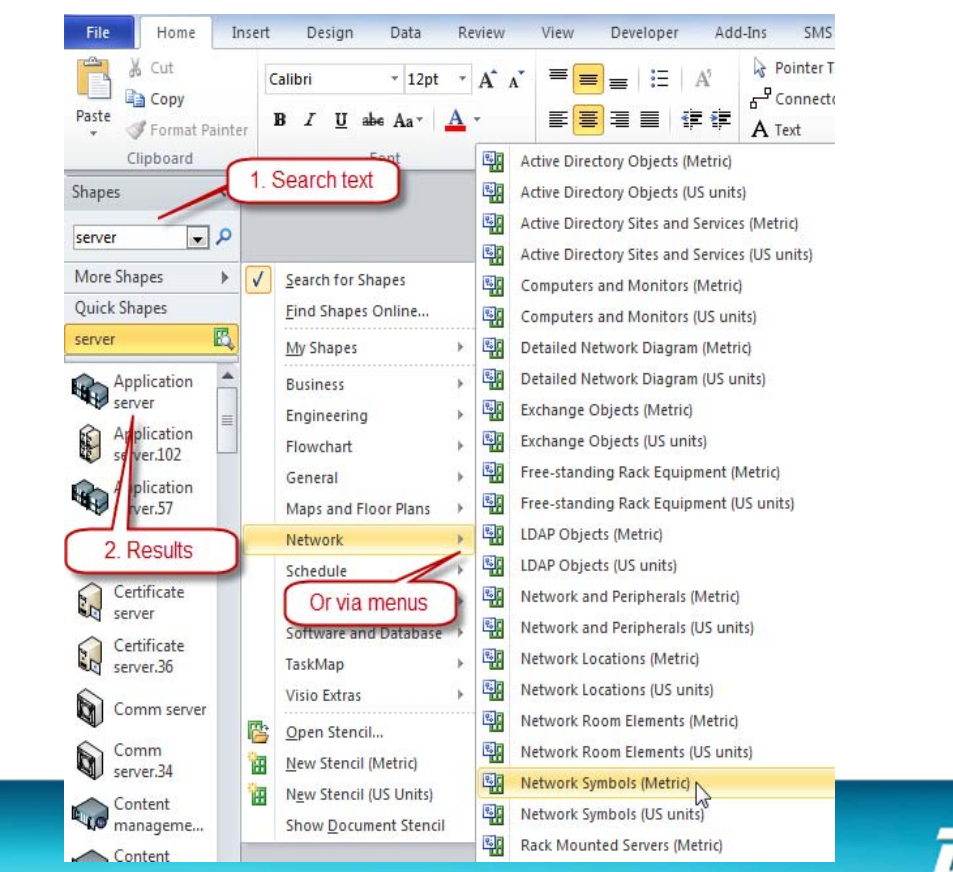

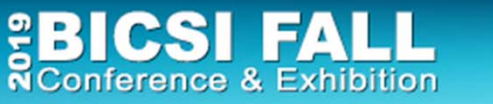

Danger! - Visio File Sizes

Two files Diagram 1 1995kB Diagram 2 12kB

Diagram 1 is 166 times the size of Diagram 2!

Some tips to reduce file sizes

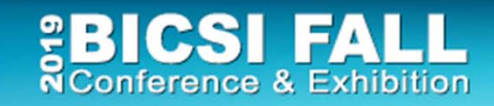

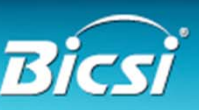

21

# 2. Diagramming Techniques

Good diagramming practice

- 1. The detail that you see - What is seen visually / printed
- 2. Additional data / information within diagram - Additional action by viewer – display, click, show layer, etc.
- 3. How you get to other information
	- Drill down, open files, launch remote session

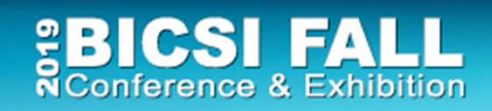

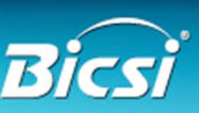

22

# The Process of Creating a Diagram

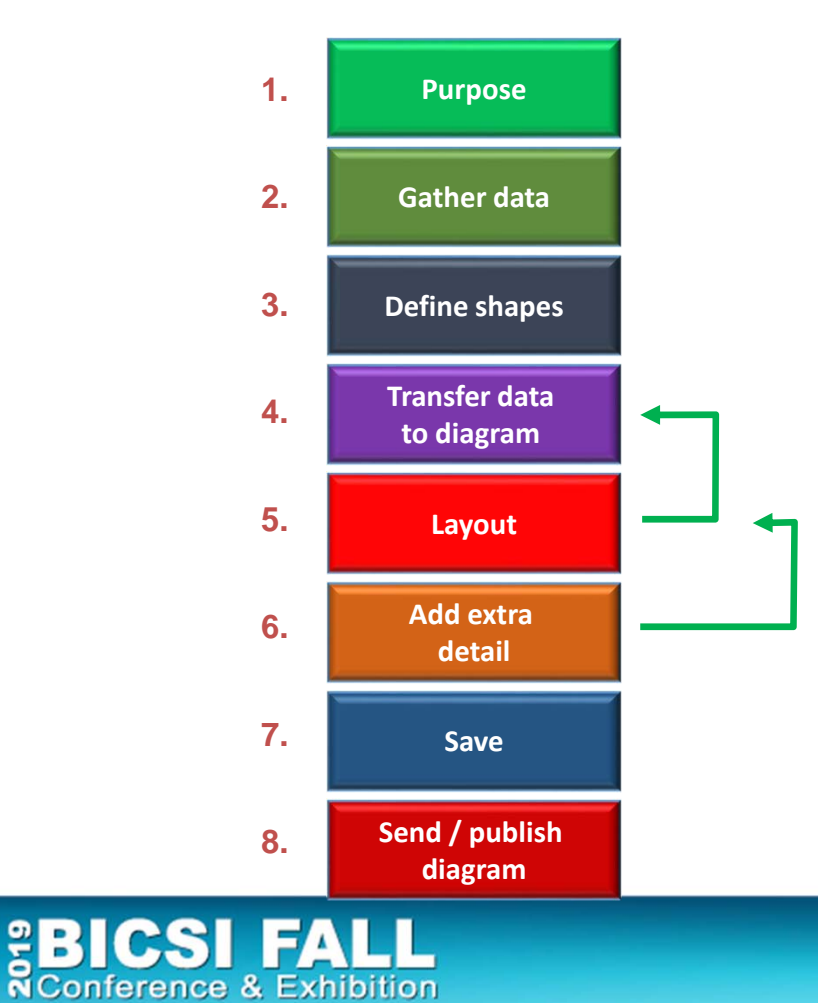

- **1. Which takes the most time?**
- **2. Where can errors creep in?**

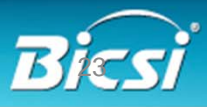

#### Diagram Process Examples

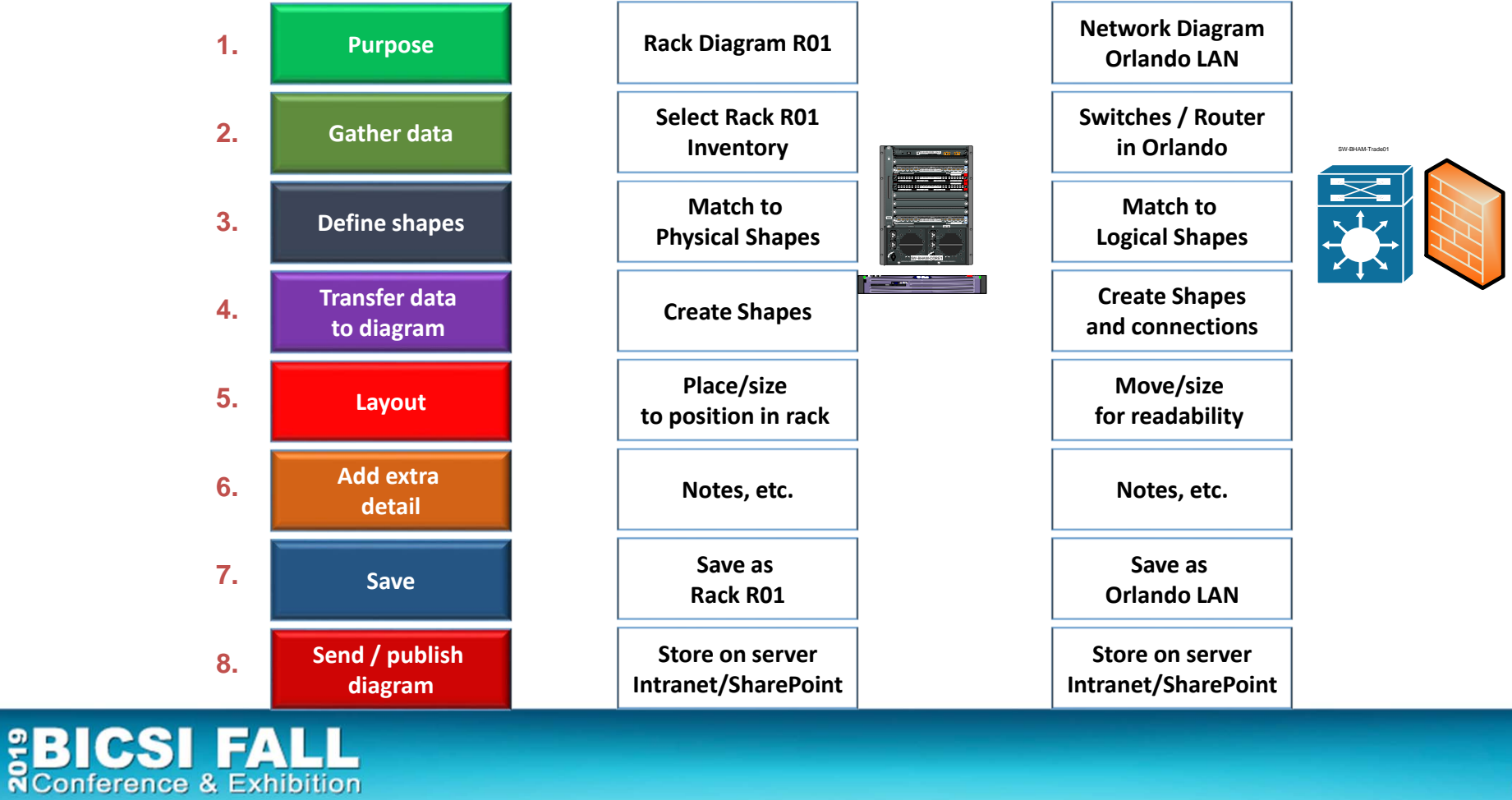

24

# Is This A Good Diagram?

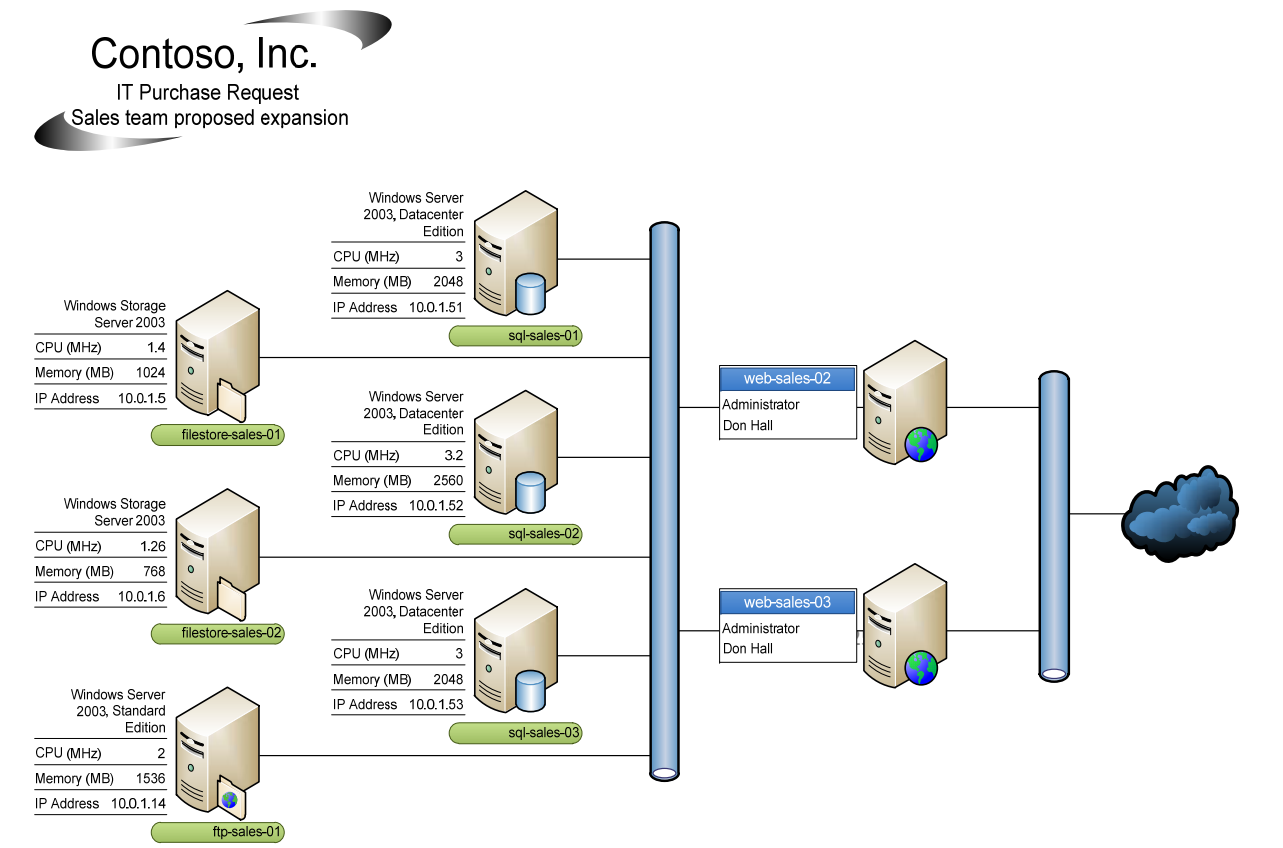

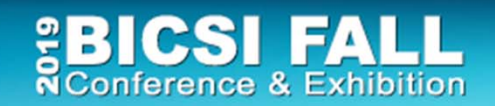

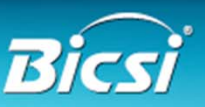

# Does It Have These Characteristics?

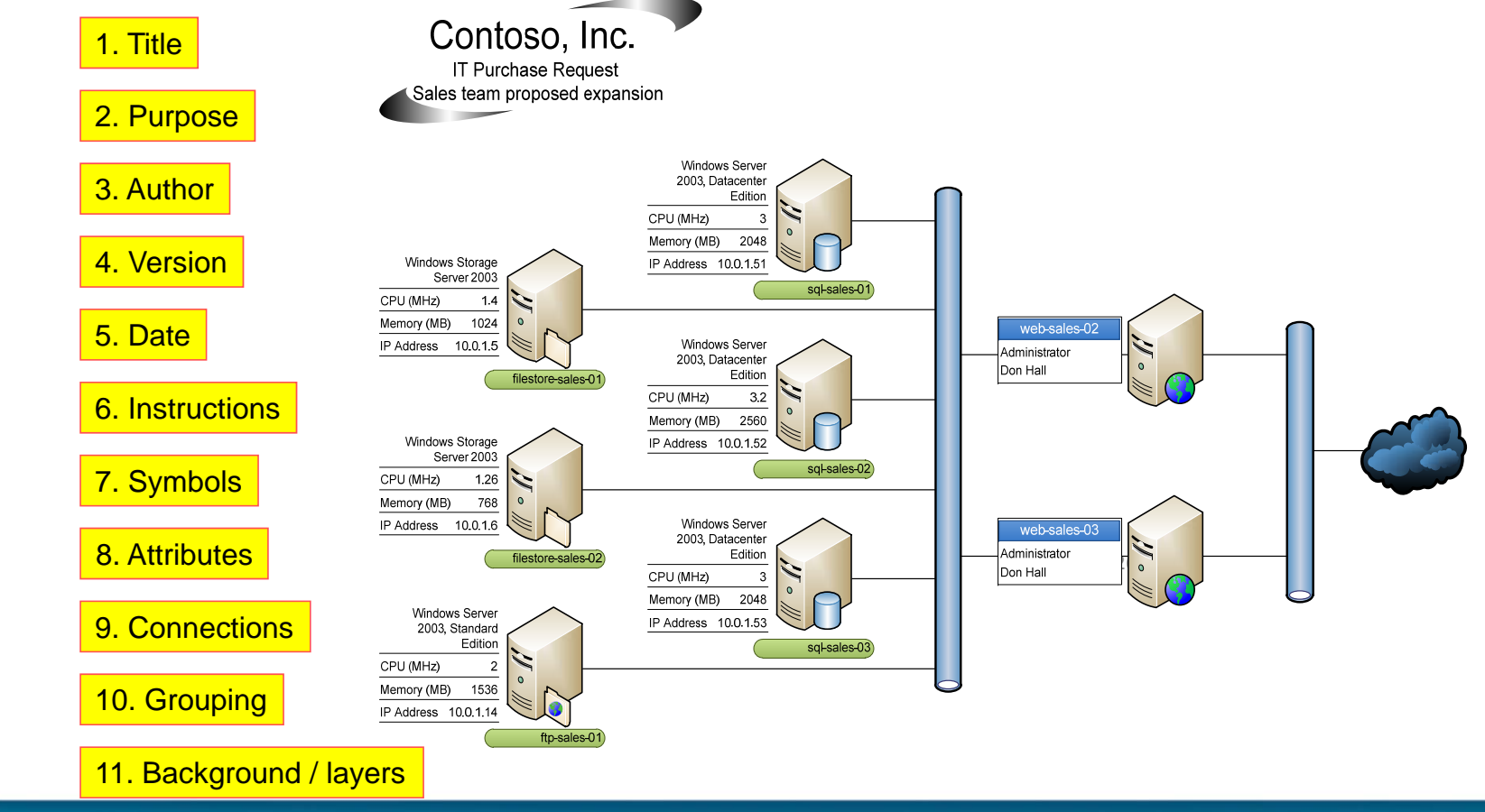

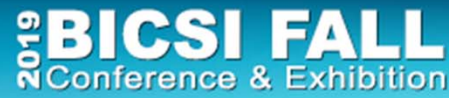

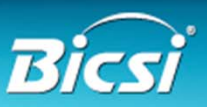

Visio Examples

- Floor plans
- •Importing CAD / other formats
- Layers
- •Data center floor plans
- Backgrounds
- •Hyperlinking

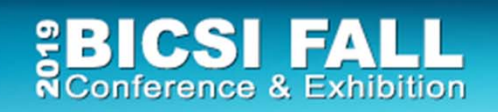

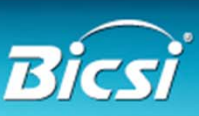

# 3. Linking Visio To Data Sources

- Saves typing mistakes
- Enables refresh of data
- •One diagram can serve multiple purposes
	- Less to maintain
- •Multiple views of one device
	- Less to maintain
- Enables use Of Data Graphics Feature

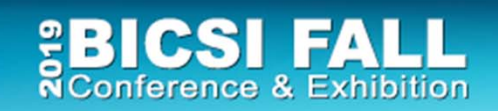

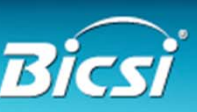

# Understanding Reality

To understand infrastructure and manage change

We need multiple views

- Rack schematics
- Equipment configuration
- Physical connectivity
- Logical end point connectivity
- End device connectivity

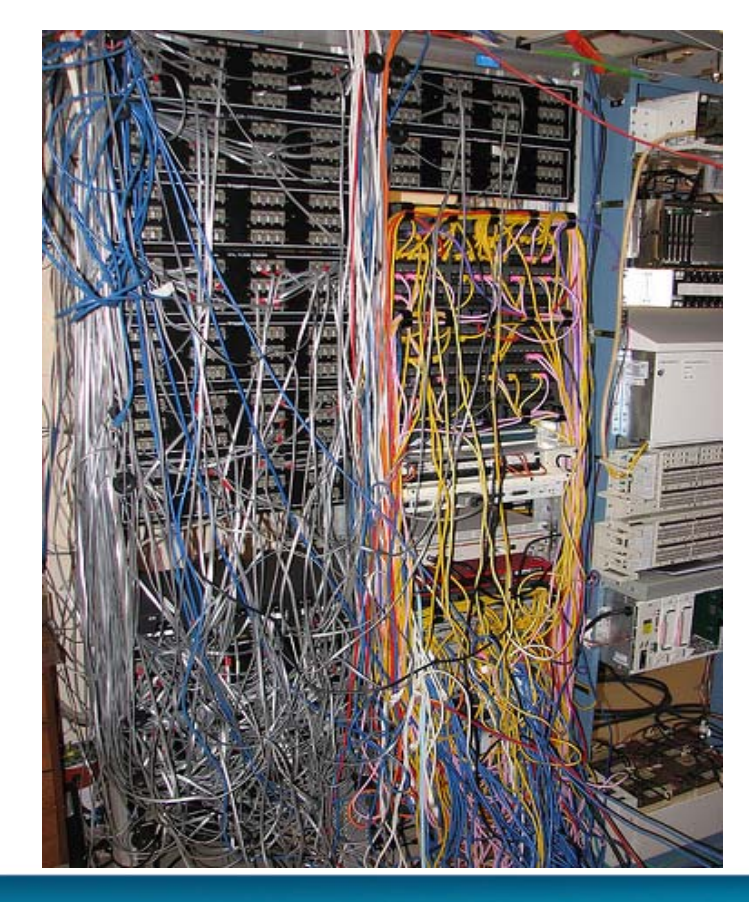

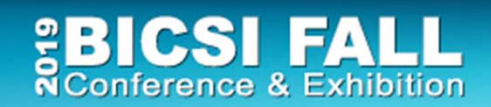

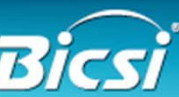

# Types Of Information / Documentation

#### **What should be updated with a server or network change?**

- 1. Update project documentation with "as built" details
- 2. Update asset/inventory list
- 3. Update rack diagrams
- 4. Update network patching records
- 5. Update switch port usage and capacity
- 6. Update floor plan rack capacity
- 7. Update power usage spreadsheet(s)
- 8. Update storage / backup system documentation
- 9. Update systems architecture documentation
- 10. Update DR lists and documents
- 11. Update supplier maintenance records
- 12. Update billing and charging data

#### **The larger the environment – the more there is….**

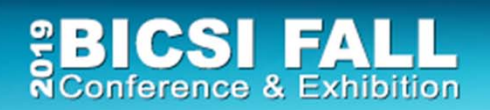

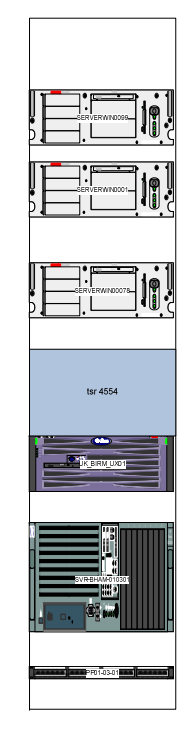

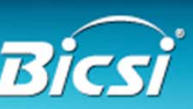

#### Multiple Device Instances in Diagrams

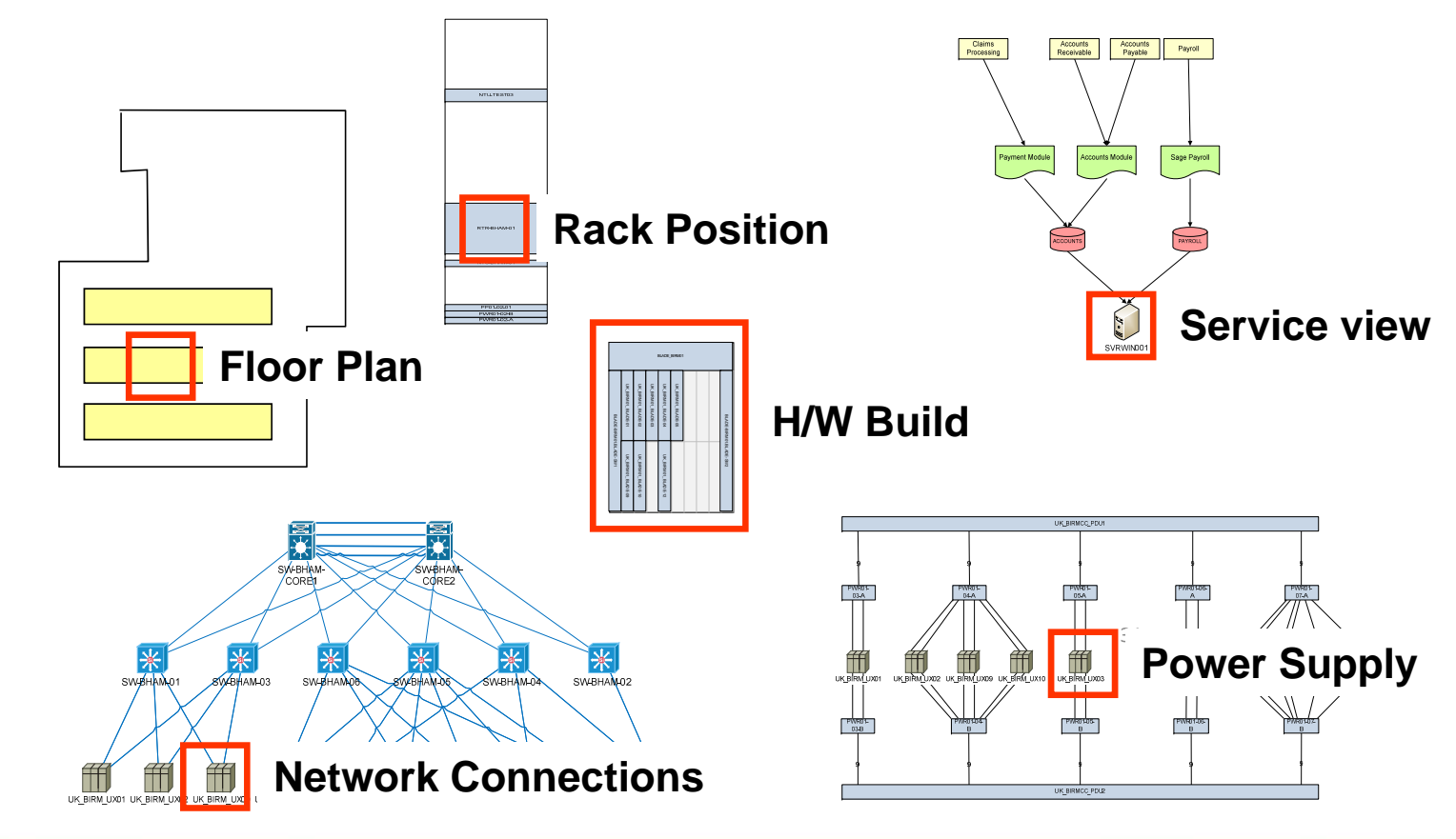

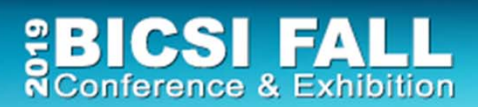

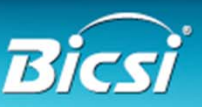

# Reducing The Workload!

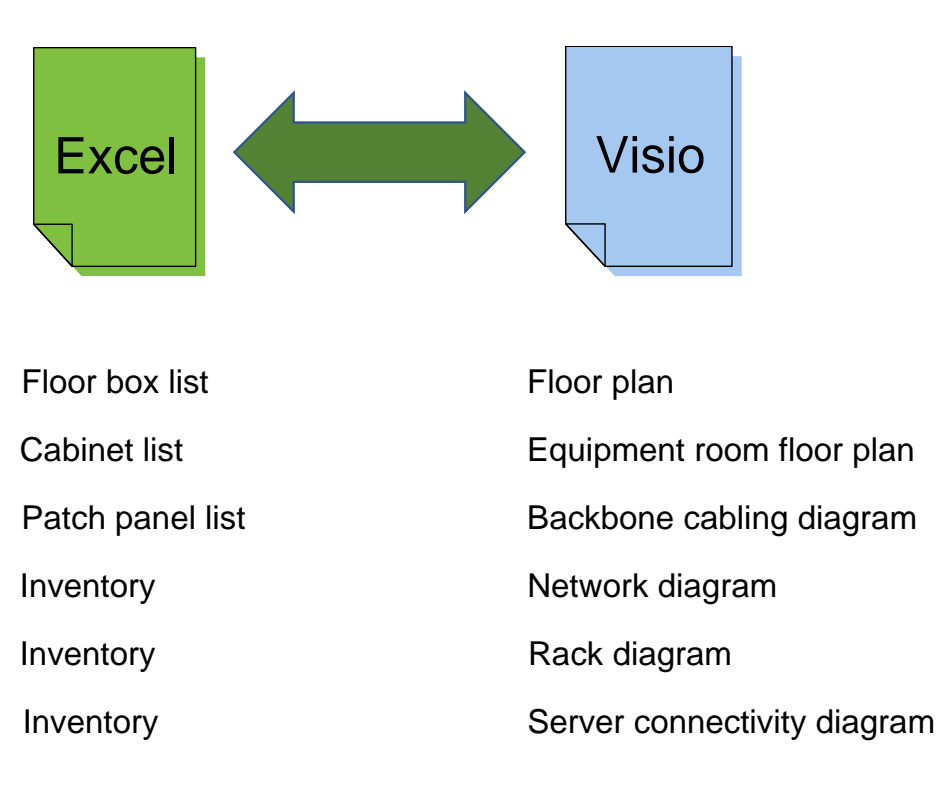

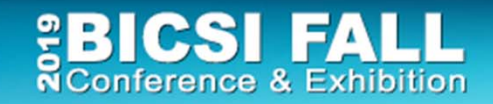

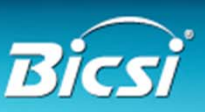

#### Using External Data Sources

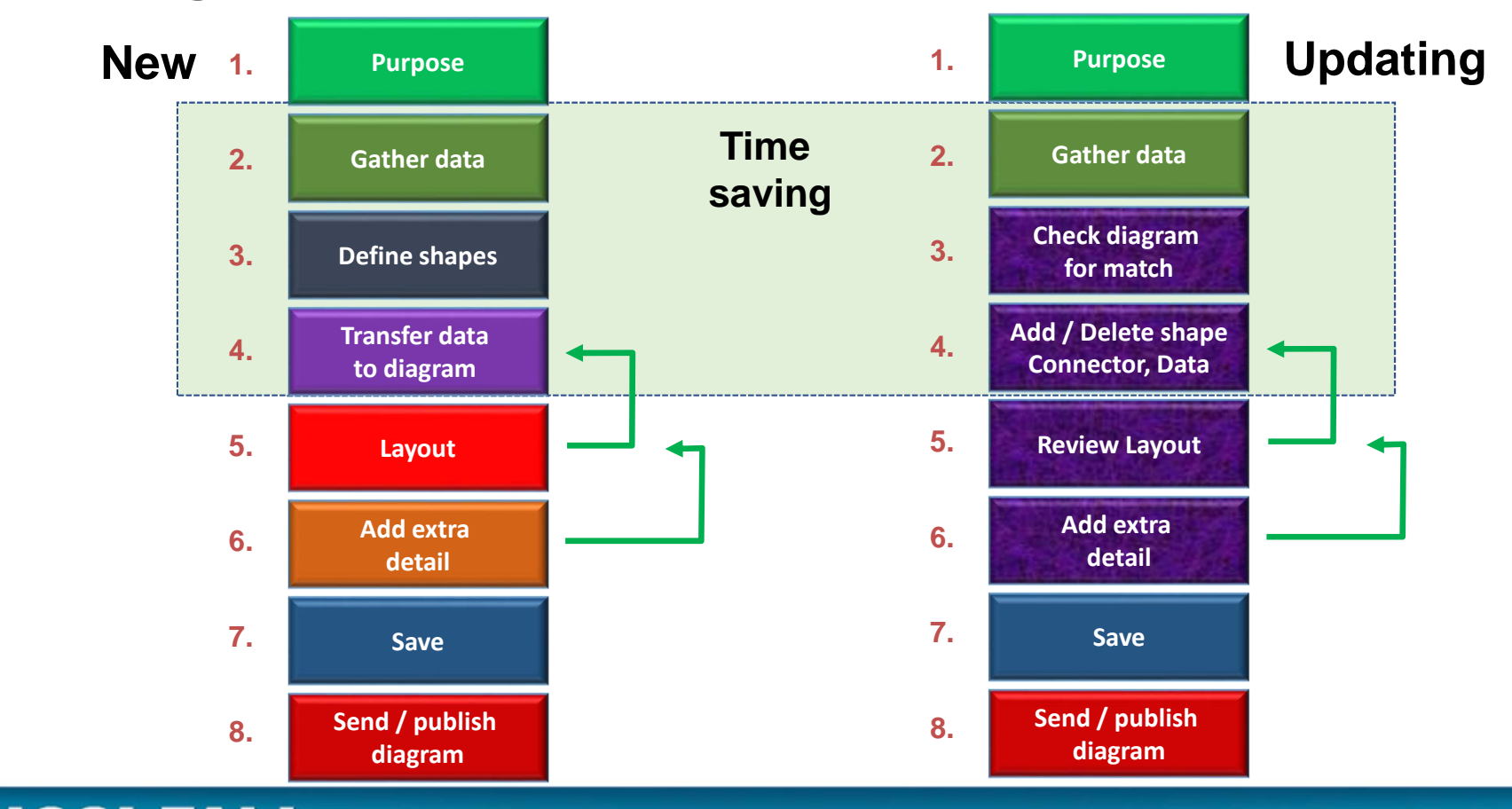

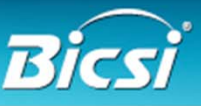

**BICSI FALL**<br>RConference & Exhibition

Visio Data Graphics

- Standard feature 2007/10/13/16/19 Professional
- Enables use of embedded data
	- Display multiple text fields around a shape
	- Data bars to show capacity
	- Use icons for status differences
	- Change shape colour based on data value

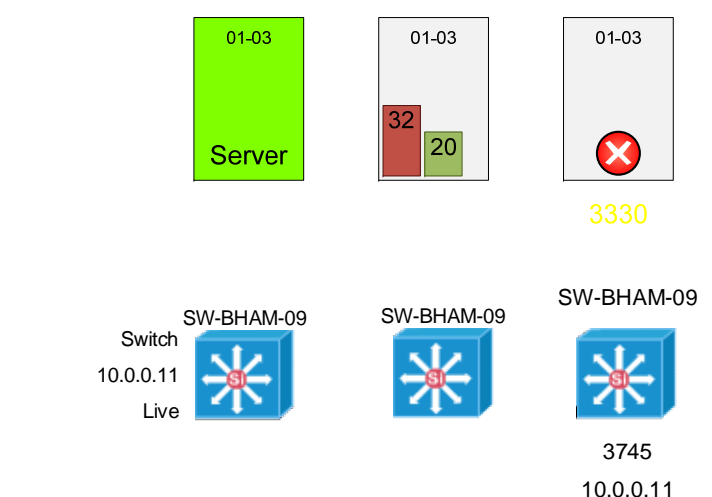

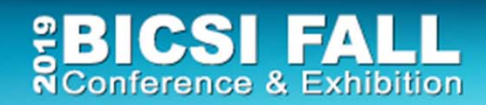

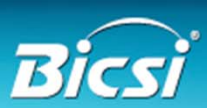

Limitations Of Visio / Data Source

- •Good for quick diagrams
- The data transfer and refresh is automated, but the filtering and selection is manual
- It doesn't connect shapes together
	- Limits value in a network environment
- •Devices are not added / deleted on diagrams

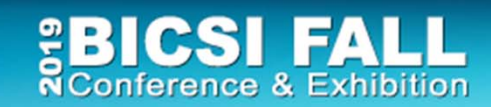

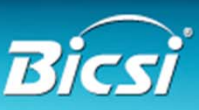

# First Steps For Multiple Diagrams

- Control use of shapes / stencils
- Follow best practices for diagram information
- Save reference versions in common areas
	- File locations
	- Web site
	- SharePoint
- Use a common source where possible for shape data
	- Databases preferred to spreadsheets
	- Create views to suit diagram information need

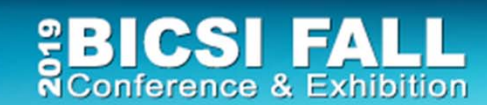

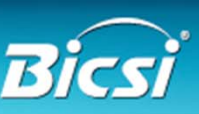

36

## 4. Automation For Larger Infrastructures

- Looking beyond a few spreadsheets 1800 locations
- Minimise manual maintenance effort **our all controller Covernight updates** 
	- Scale and separation of roles demands it
- Improving accuracy and consistency and the same auto selection
	- Software driven diagram production
- Infrastructure document management managemet save/publish
	- Shared across teams, controlled access

37

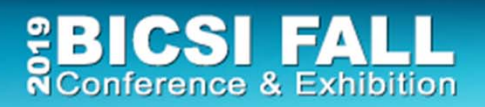

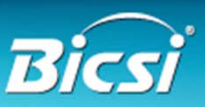

## Automating Documentation - Example

- $\bullet$  Manual method draw a rack diagram  $2$  5 hours
	- Gather rack inventory data and positioning
	- Find Visio shapes for equipment
	- Draw the rack
- Automated method with software  $10$  seconds
	- Tick rack for cabinet drawing
	- Visio rack diagram produced
- 100 racks 16 minutes or 25 days or \$26 vs \$20,000 (\$100hr)
- 6500 racks???

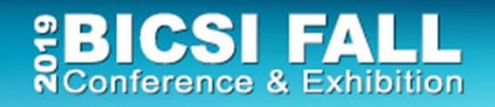

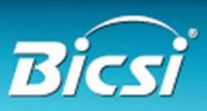

# Automated Enterprise Drawing

- Should we draw and redraw diagrams in Visio or have a GUI that does this with a database?
	- Yes for simple views (i.e. rack, path) DCIM/CMS approach
	- No for anything that requires layout or crosses technologies
		- Physical floor plans, blown fiber, cabling runs, OSP
		- Logical LAN/SAN/VLAN/WAN/VLAN system
- If we are refreshing data, then we have to update existing shapes, adding/removing shapes and connectors.
	- Beyond Excel/Visio data linking
	- Database driven systems

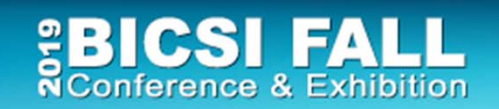

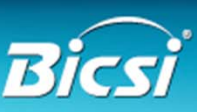

#### Extending Visio Automation

**BICSI FALL**<br>RConference & Exhibition

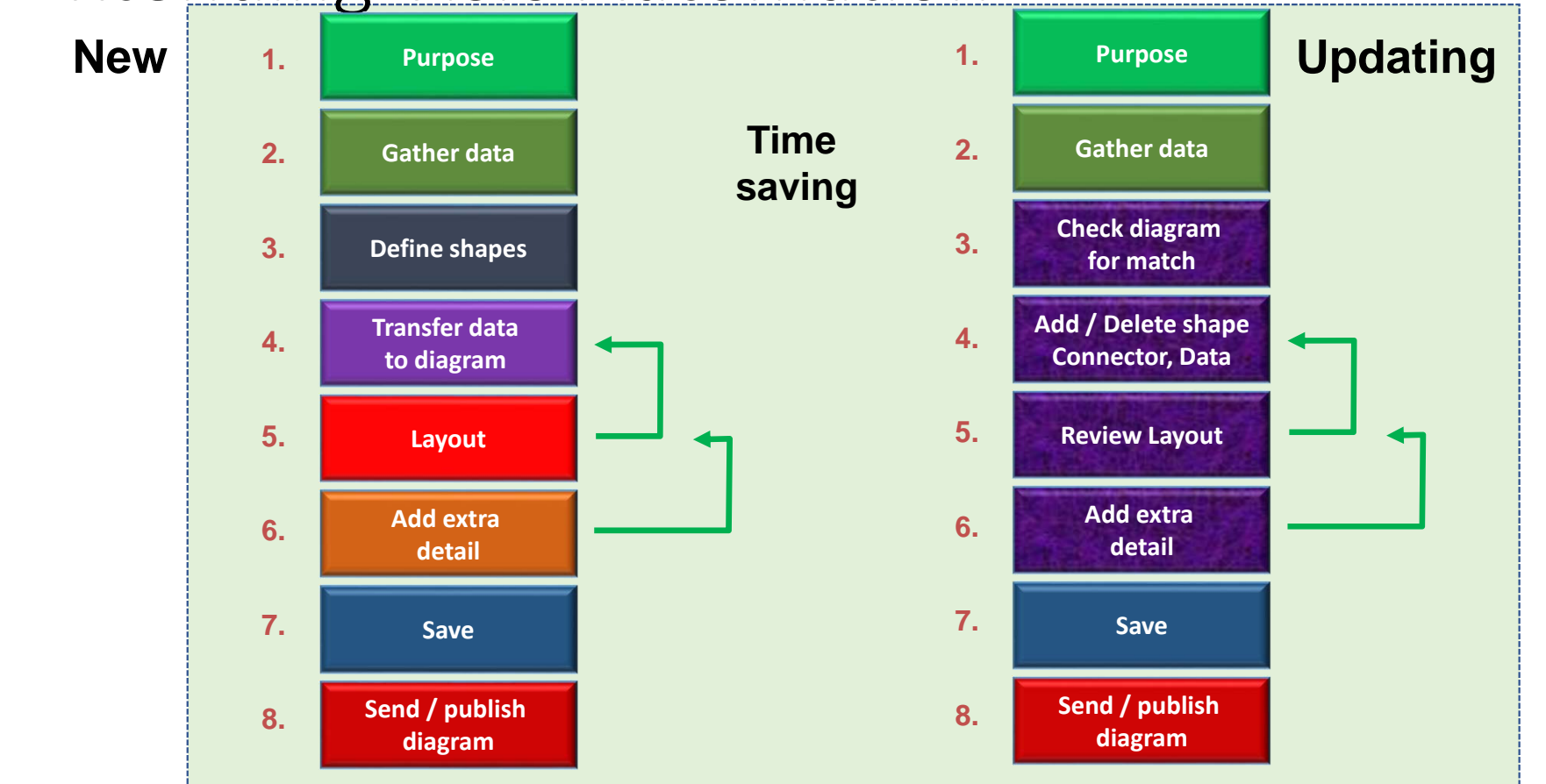

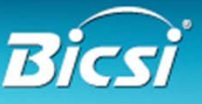

# Simple Goals

- Draw 60 rack diagrams and save on a file server, in folders listed by room location
- Check and update 100 site network diagrams with changes in devices, connections and data
- Refresh an updated set of build documents covering racks, hardware, cabling, power within a data center transition project
- When now, tonight, every Friday

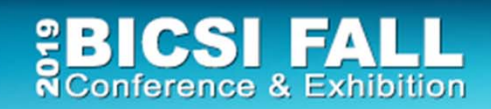

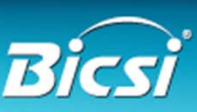

## Many Infrastructure Information Needs

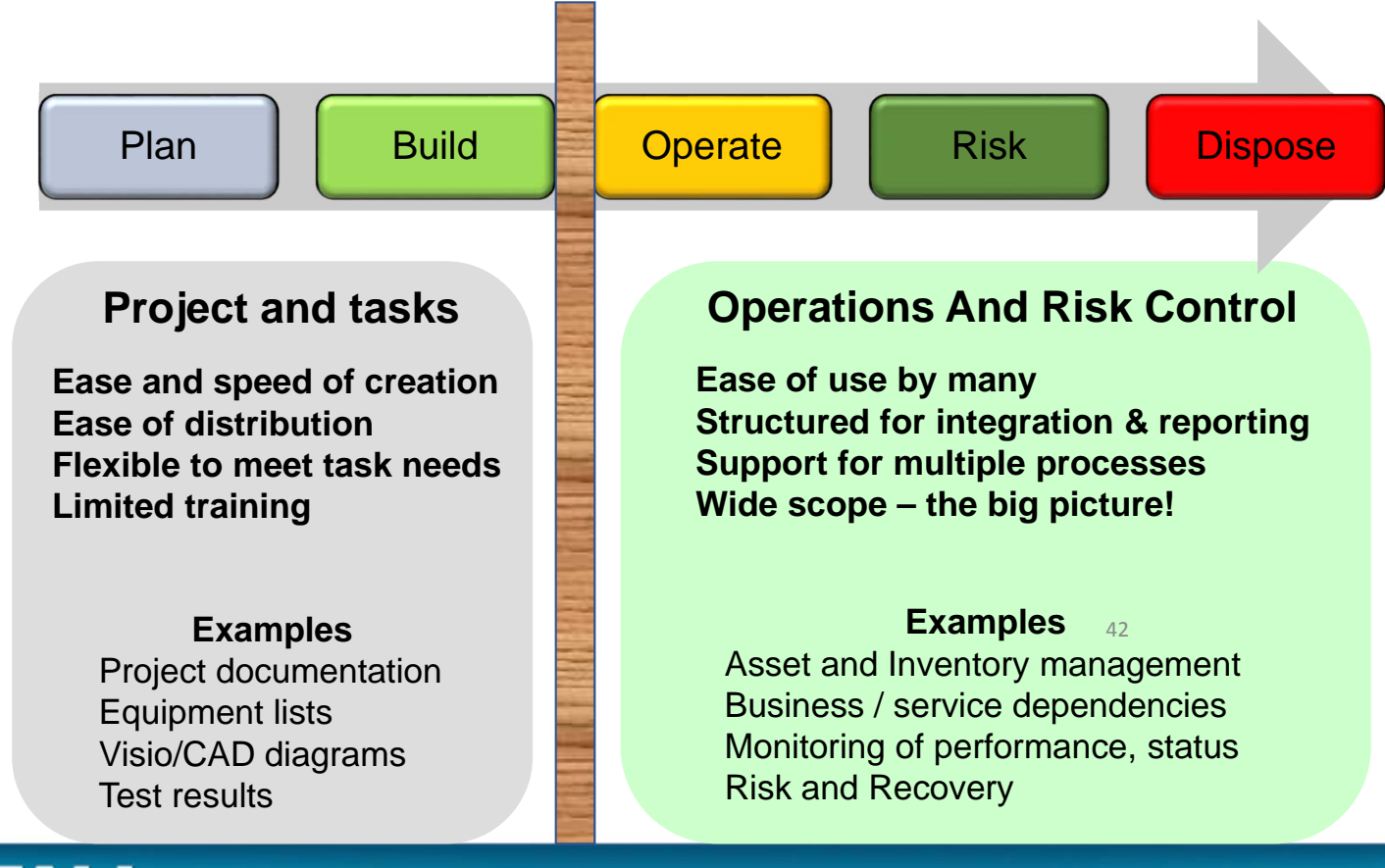

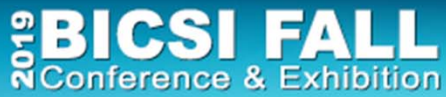

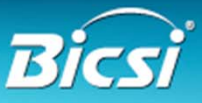

## Infrastructure Documentation Workflow

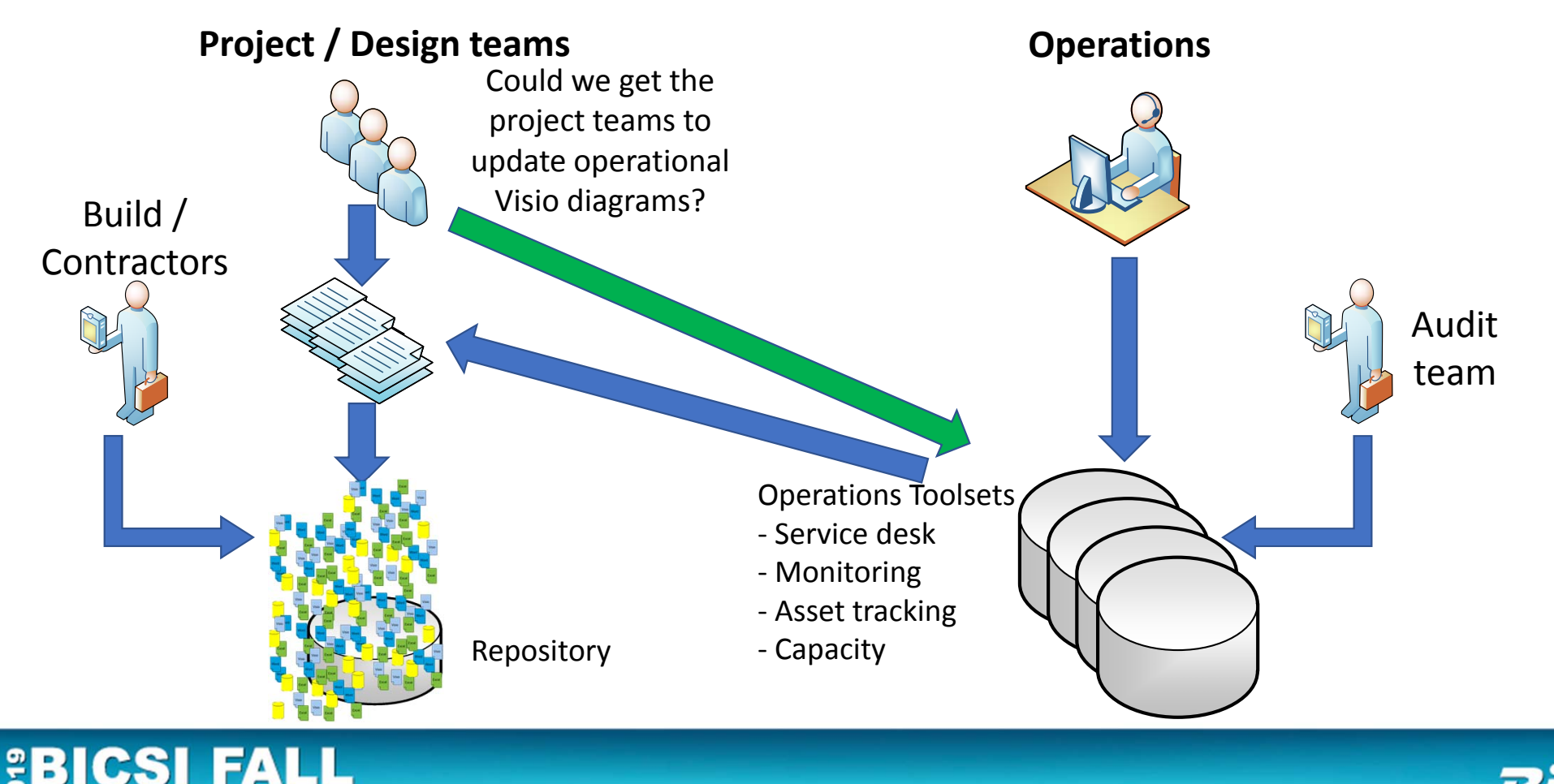

NConference & Exhibition

#### Diagram Automation Examples

**BICSI FALL**<br>RConference & Exhibition

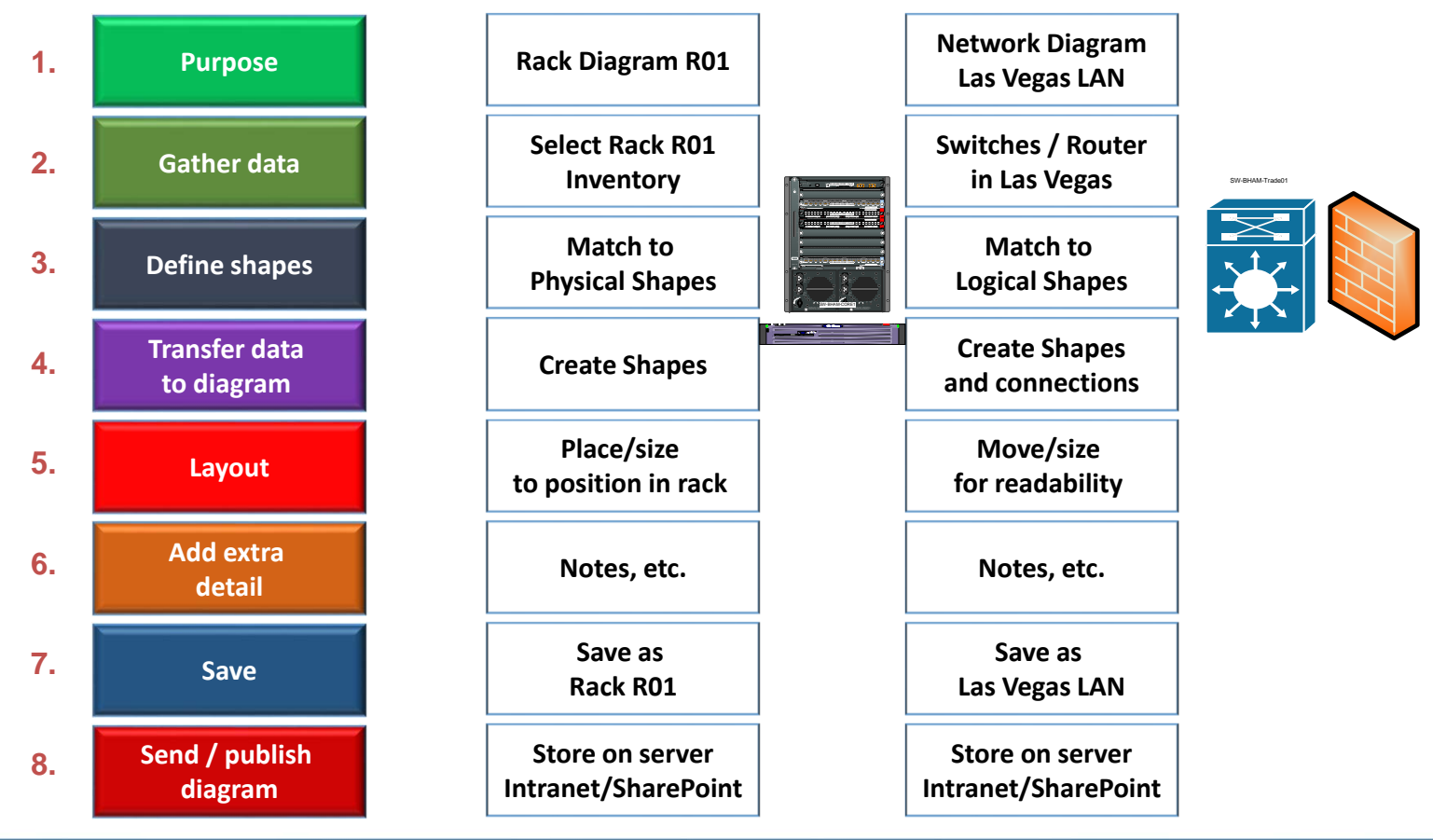

44

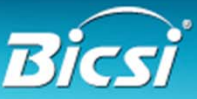

#### Maintain - Infrastructure Knowledge

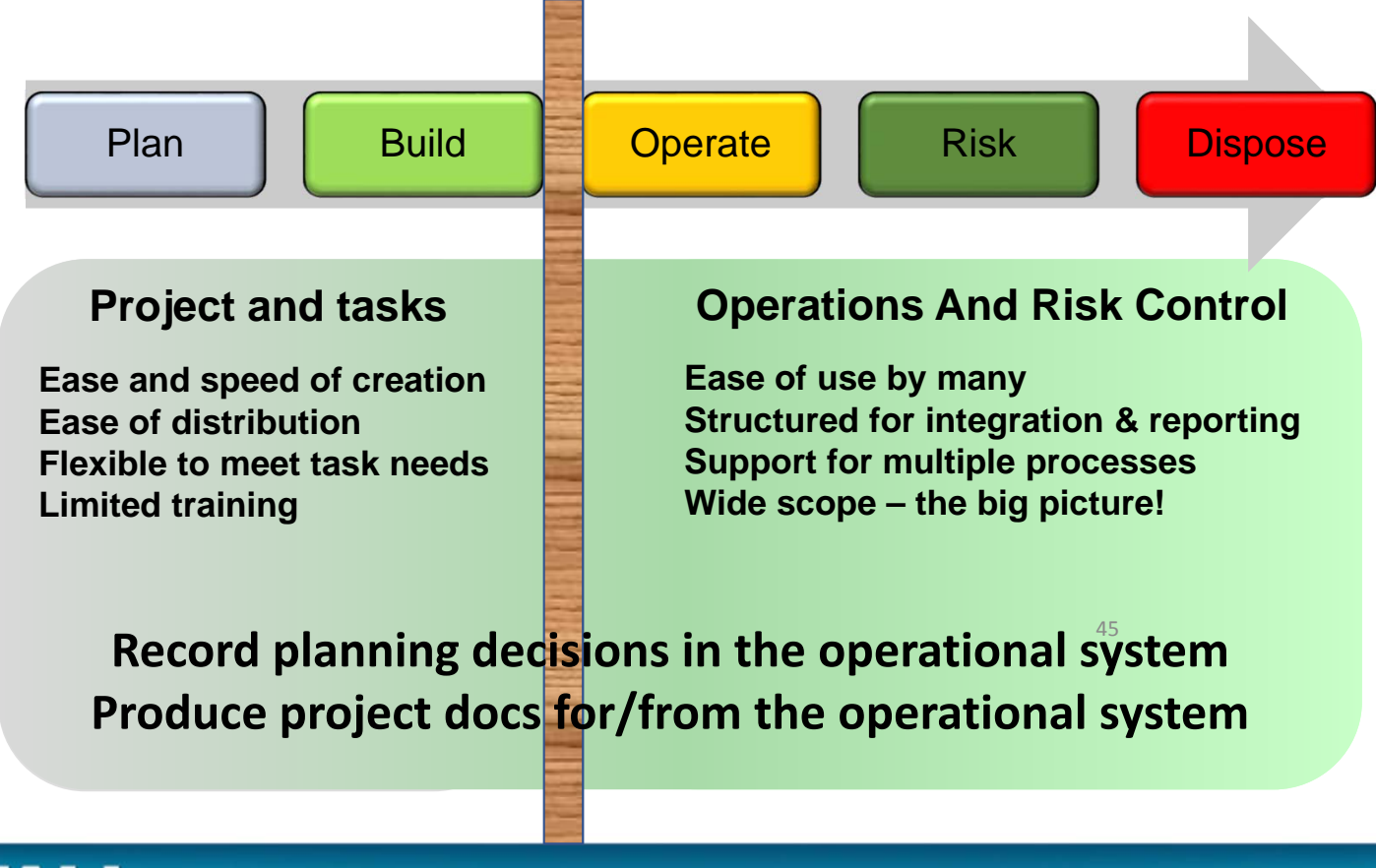

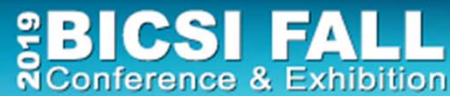

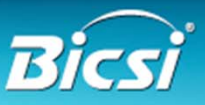

# Good Data = Good Diagrams

- 1. Establish policies, standards and ownership of data and diagrams. Make it simpler and easier for engineers and managers
- 2. Have project / operations use common terms & formats Supply templates, naming system, labels, etc.
- 3. Reduce the numbers of documents / files to maintain Consolidate into centralised systems and make them easy to find Link / create / update Visio diagrams, reports, excel from databases
- 4. Use operational systems to support planning processes as much as possible Save discovery time and improve consistency

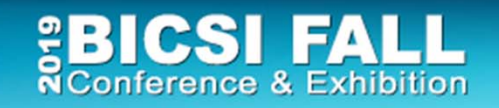

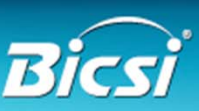

This Workshop Has Shown

•What can be reduced with Visio

workload - skills dependent cost - \$26 or \$20,000 time - 16 minutes or 25 days

• How to improve diagram quality and accuracy All of which you can do later today - yourself!!

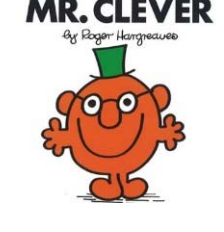

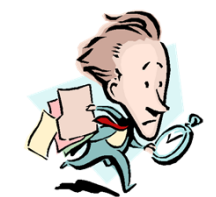

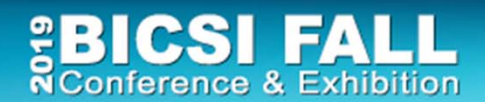

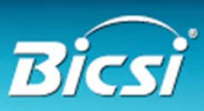

# Visio Automation Tips and Techniques

- Lots of productivity features are unknown
	- Save yourself and others a lot of effort planning and managing infrastructure!
	- Learn more about Visio lots of free materials
- Linking to existing data sources has many benefits
	- Less errors, easier to refresh diagrams and update them
	- Use the data graphics feature to reduce diagram numbers
- For larger environments
	- Assess the value of automation and database driven systems

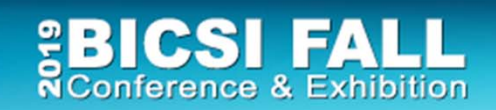

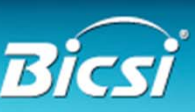

# Additional Materials

www.microsoft.com

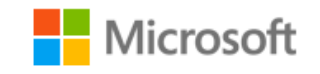

#### www.assetgen.com

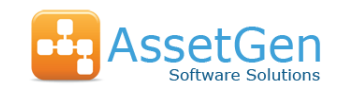

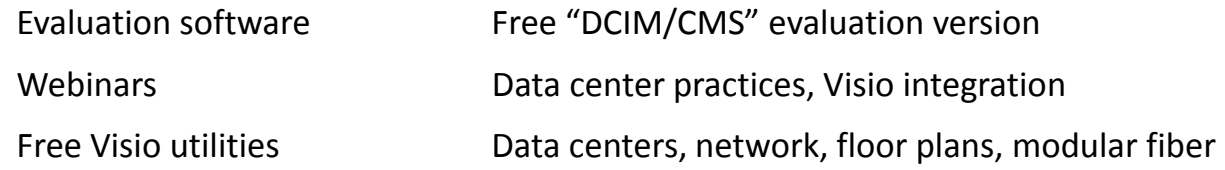

#### www.squaremilesystems.com

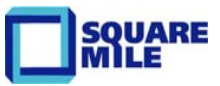

Documentation services Downloads and videos

Training/webinars/videos Onsite/remote Visio training, documentation methods, etc.

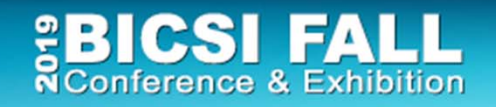

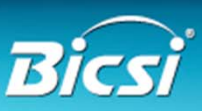